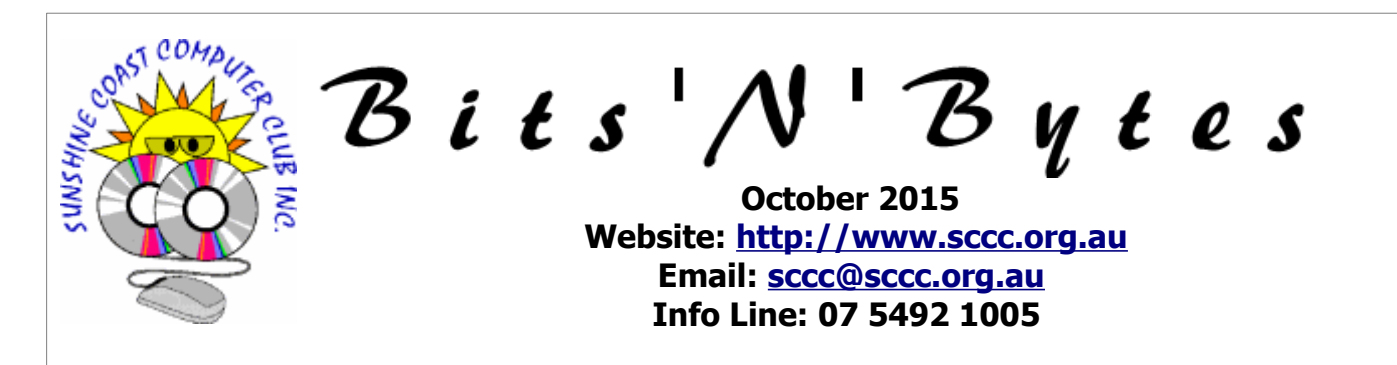

## **The Official Magazine of the Sunshine Coast Computer Club Inc.**

## **What's in this month's edition...**

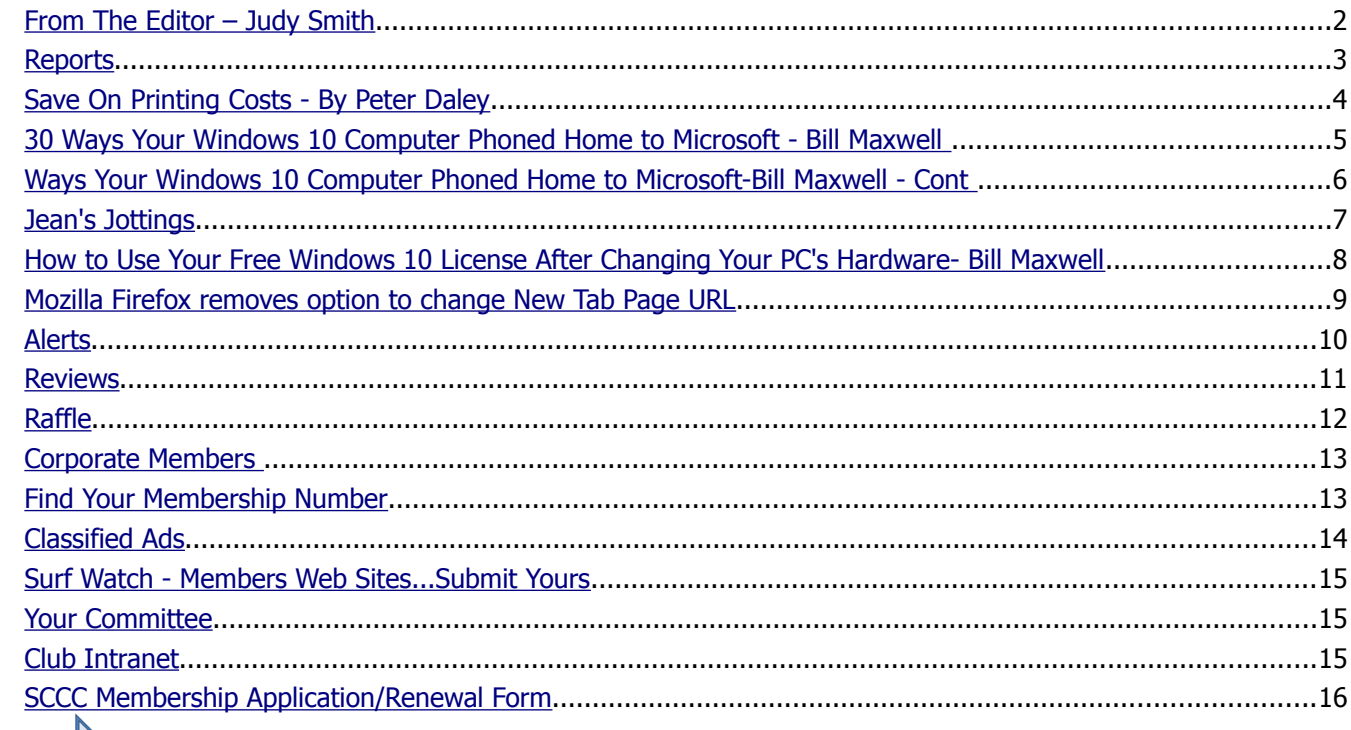

**Next** 

# **General Meeting – 11am Saturday 3 October 2015 at Caloundra**

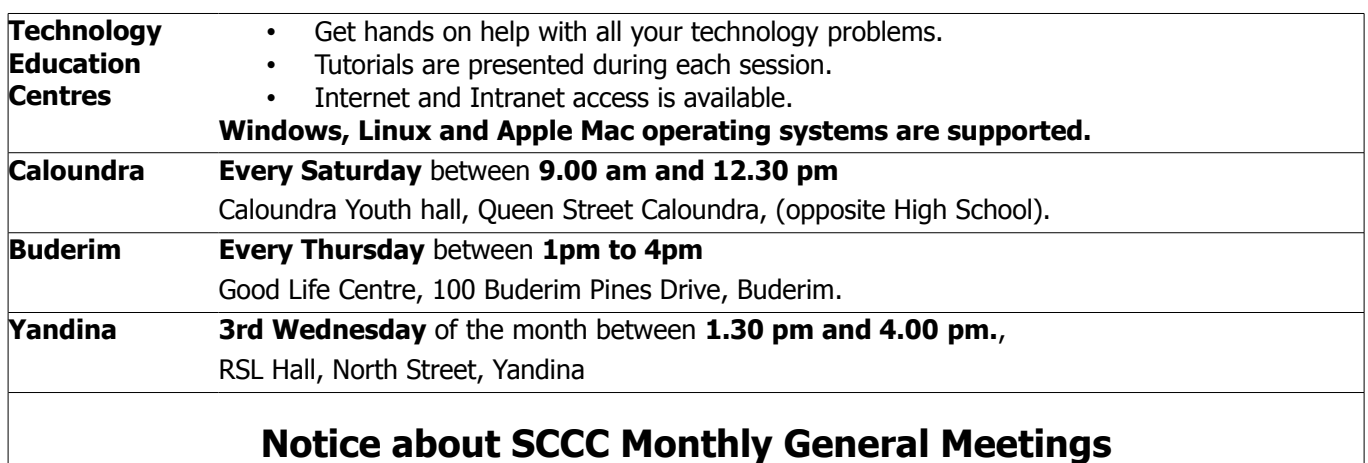

The SCCC Monthly Meetings alternate between the Caloundra and Buderim venues. In Caloundra the meeting is held on the first Saturday of the month and in Buderim the meeting is held on the first Thursday of the alternate month. **The next Monthly Meeting will be held at Caloundra 3 October 2015**

## <span id="page-1-0"></span>**From The Editor** – Judy Smith

Bits'N'Bytes is produced monthly from February to December each year.

**Contributions** for the newsletter are always welcome. Please send copy for the next issue to reach the editor as early as possible after the monthly meeting or by the deadline: 26 October 2015

Email: [editor@sccc.org.au](mailto:editor@sccc.org.au%20) or Snail Mail: The Editor PO Box 384, Caloundra, Qld 4551.

#### **This magazine is created with OpenOffice and produced in printed form and also electronically in PDF format.**

**Copyright** - material in this newsletter may be copied in other publications provided that copyright rests with the Sunshine Coast Computer Club Inc., This permission is on condition that reference is made to SCCC (with original published date) in the reprinted item.

**Liability** - Although articles in this newsletter are checked for content, no warranty can be given for any loss resulting from the use of material in the newsletter. Articles and advertisements are printed in good faith and views and opinions are not necessarily those held by the club.

**SCCC Privacy Statement** - In joining the Sunshine Coast Computer Club please note that it is a club operated by volunteer members and operating within the community involving many activities relating to meetings, instructional and social functions for members and at times visitors.

This requires the keeping of a member data base and the publication of the names of new members. The Club guards the member data base as best as possible and does not publish member's addresses nor telephone numbers unless authorised.

At times photographs are taken at meetings and functions and are sometimes published. Should you have any problems relating to your personal privacy which arises or is likely to arise, it is your duty and responsibility to advise the Club secretary in writing of the circumstances and requirements.

**What's on Bulletin -** What's On Bulletins are sent once a week, generally on a Monday afternoon, to all members who have provided the Club with their email address. These bulletins give details of up-coming tutorials and topics to be covered at the various meeting venues. You will also find items of interest and club announcements in these bulletins.

#### **Membership Cards**

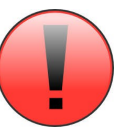

Membership cards for those members who have joined or renewed their membership are now posted to the member's address after  $20<sup>th</sup>$  of each month.

Members who joined or renewed their membership between  $21<sup>st</sup>$  August 2015 and  $20<sup>th</sup>$  September 2015 were posted their membership cards on 23<sup>th</sup> September 2015 to the address recorded on the Club Data Base.

**Note** - Membership cards show the next renewal date of membership.

### **Notice To Members**

The SCCC Inc. education centre networks are provided as a club service. Downloading of any material that may be in violation of copyright, movies, music or books etc or pornography is not allowed under the club terms of use of this service.

Members sign an agreement with the club that they understand this when they sign in. A notice to this effect is placed at the top of the sign-in sheet.

All members sign this sheet on entry to club activities.

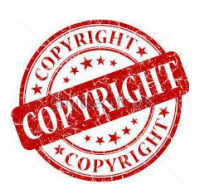

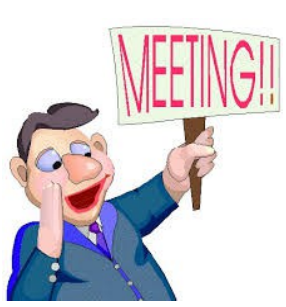

# **Next SCCC Monthly Meeting will be held at Caloundra Saturday 3 October 2015**

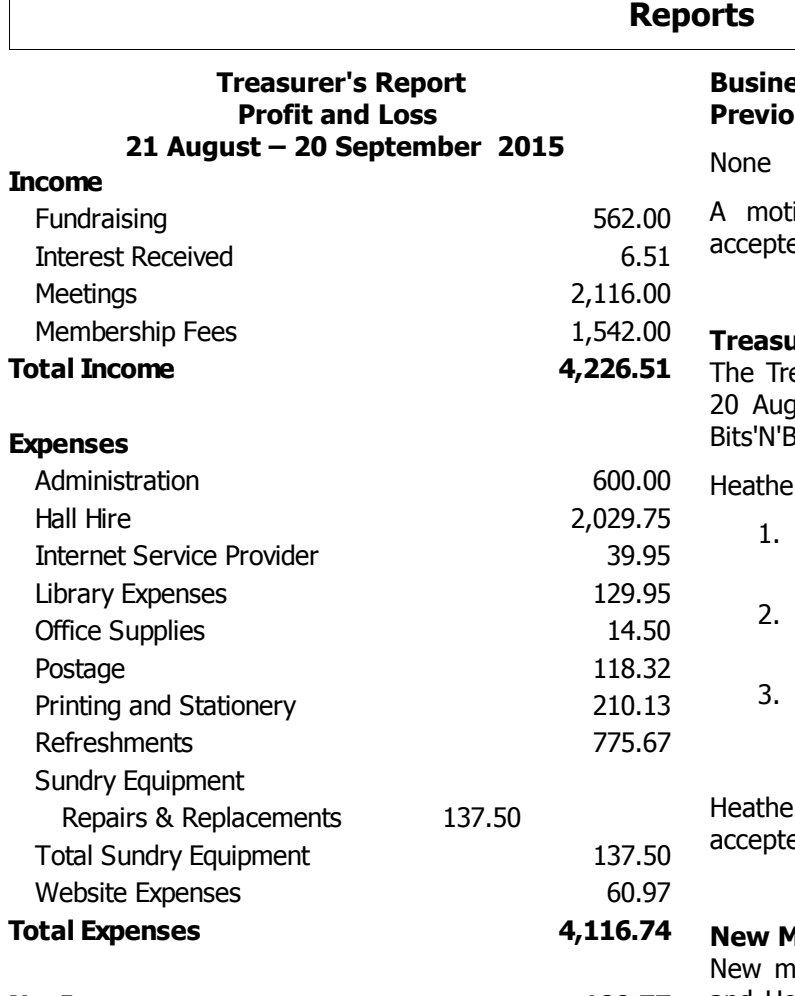

**Net Income 109.77**

**Heather Atkinson Treasurer**

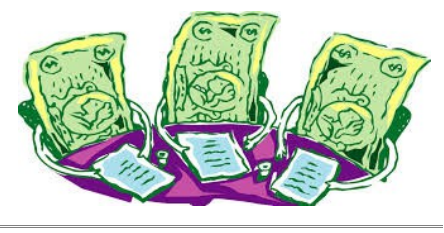

**Minutes of the Monthly General Meeting of the Sunshine Coast Computer Club Inc. Held at Goodlife Centre Buderim Thursday 3 September 2015**

**Meeting commenced** when Heather Atkinson opened the meeting at 2.55 pm

#### **Minutes of Previous Meetiing:**

The minutes published in the September 2015 edition of Bits'N'Bytes were of the monthly meeting held at Caloundra on Saturday 1 August 2015 and were shown on the screen.

### <span id="page-2-1"></span><span id="page-2-0"></span>**Basing from the minutes of the us Meeting:**

ion by David Harrison that the minutes be ed was Seconded by Mike Elms

#### **Carried**

#### **Trer's Report:**

easurers Report for the period 21 July 2015 to just 2015 as published in the September 2015 Bytes were shown on the screen.

r explained that the figures included

- 1. A payment for Insurance which is a once yearly payment.
- Hall hire is rent for all venues  $-$  Caloundra, Buderim and Yandina.
- Internet charges include internet for Caloundra and a dongle for use at Yandina. The internet charge for Buderim is included in the rental

r proposed that the Treasurers Report be ed and this was Seconded by Nevil Eyre.

#### **Carried**

#### **New Members:**

embers - Dorothy Cash, Marlene Clout, Marion and Howard Dempsey, Suzanne Eglitis, Rosalie Hodge, Bunty and David Hughes, Regine Kohler, Beth and Gordon Lattimer, Ron Leader, Warner Madden, Jan and Michael Nelson, Robert Savige, Chris Watkins.

**Members who have renewed membership after a** lapse of membership: Nicole Ray, Kevin Nunn, Barry Batson, Ingrid Duane, Jill Dunn

**General Business:**

None

**There being no further business the meeting closed at 3.00 pm**

**Jean Lear Minute Taker**

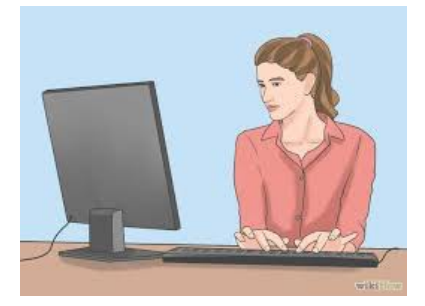

## <span id="page-3-0"></span>**Save On Printing Costs - By Peter Daley**

One estimate I read was that propriety Inkjet ink works out to cost around \$10,000 US per gallon. Its liquid gold, no wonder they sell the printers cheap!

#### **What are the pros and cons of using refill inks kits, or cartridges that are not made by the manufacturer?**

By refilling the Ink jet ink cartridge, you save on having to purchase expensive cartridges, but they can also can cost you a lot if you don't follow proper installation guidelines, and something goes wrong. There are local businesses that will refill the empty cartridges for you, if you are not particularly technically minded.

You can generally refill a used cartridge multiple times with a refill kit. This relies on the fact that the mechanics of the cartridge will continue to work after it is emptied. For instance, say a new cartridge costs \$60, and a refill ink kit cost \$40 and you we able to refill a used cartridge four times. You would save \$200, \$60 x  $4 = $240$  minus \$40. That is a very considerable saving.

I have not noticed any difference in the quality of colour or black and white printing with the brand of refill ink I used. Some people have reported to me that they felt the print quality from their brand of refill ink was not as good.

If you use refill ink with a new printer, you void your manufactures warranty. So even if it's not the refill inks fault that your printer stops working, most manufactures will not fix it under warranty. Better to wait until your warranty ends before using refill inks, perhaps. There is some really good quality refill inks around, which may cost a bit more, but will give you less problems, and a better quality printing, than some of the really cheap Chinese brands.

The biggest cause of problems with using refill kits is people over fill the old cartridge, it leaks and runs onto the a circuitry. It is very important to follow the refill manufactures instructions. Also some people have reported problems with some brands of refill inks damaging print heads. On printers that have fixed print heads a damaged print head may be very expensive to replace and maybe not worth the cost of repair. There are no independent studies to verify if refill ink can cause this problem, or if it is simply just print head failure!

Some cheaper printers have removable ink cartridges which have the print head built in. If one of these gets damaged you simply buy a new cartridge.

Check on the internet to see if your ink jet cartridge

brand has a reset button. If they do, by resetting it you can potentially get a lot more printing done. This is because they may have a lot of unused ink in them, even though they were flagged as empty. Do your research before trying this.

The bottom line is you use refill ink at your own risk.

Home photo colour printing is expensive. Even if you don't print in colour every time, when you turn on the printer it squirts out some ink to clear the print head from each of the different colour cartridges! It works out much cheaper to copy your photos onto a CD and get them printed a commercial photo printer service. They also last longer, and look better.

#### **The alternative cheaper option:**

If you don't do very much colour printing, a black and white laser printer is much cheaper to run than any colour inkjet. If you don't need super high quality printing, use the ECO or cartridge setting, and you you will be able to print twice as many pages from the toner cartridge. Stay away from some of the newer very cheap laser printers that have a very small toner cartridge. They are using the ink jet business model to rip you off, a small amount of toner for a large cost!

A trick with laser toner cartridges is, if it notifies you that the cartridge is empty and needs replacement, take it out and give it a gentle shake from side to side, and put it back. You will find that you can then print quite a few more pages before it actually does run out completely.

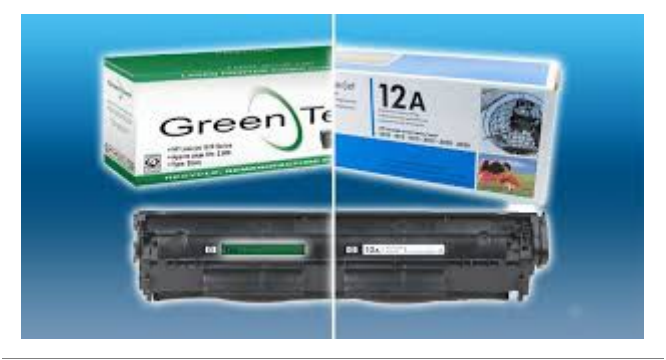

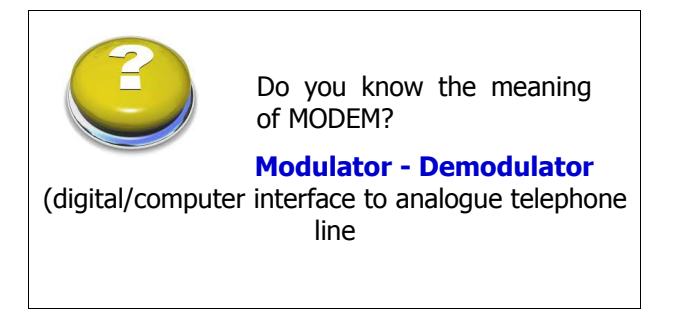

## <span id="page-4-0"></span>**30 Ways Your Windows 10 Computer Phoned Home to Microsoft - Bill Maxwell**

### **Continued from Bits'N'Bytes September 2015**

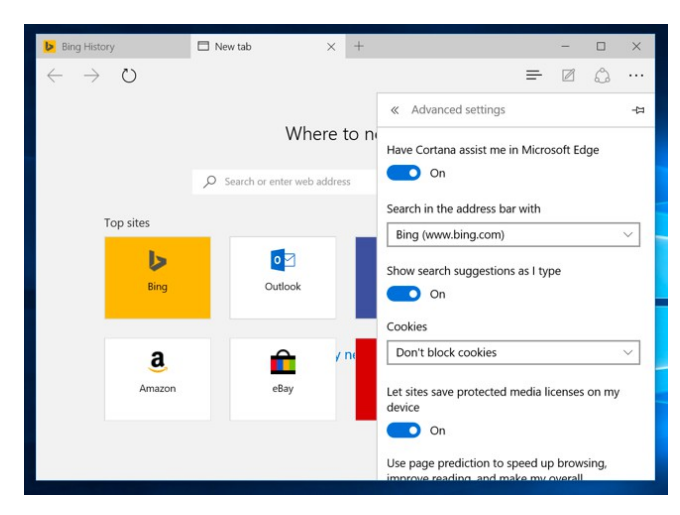

#### **Internet Explorer**

Internet Explorer is still around, although it's not the default browser.

- **SmartScreen** Internet Explorer also uses SmartScreen, and this can be controlled by clicking the gear menu, pointing to Safety, and selecting Turn off SmartScreen filter.
- **Enable Suggested Sites** This is an older feature and isn't enabled by default, but is still offered under the Advanced list of settings in the Internet Options window. This little-known feature of Internet Explorer has been around for a long time, and [it uploads your browsing](http://www.howtogeek.com/howto/9450/disable-and-remove-suggested-sites-from-internet-explorer-8/) [history to Microsoft if you enable it.](http://www.howtogeek.com/howto/9450/disable-and-remove-suggested-sites-from-internet-explorer-8/)
- **Bing Suggestions** As in Edge, anything you type in the address bar is sent to Microsoft's Bing search engine to provide you with search suggestions unless you change search engines or click "Turn off suggestions (stop sending keystrokes to Bing)" after typing in the address bar.

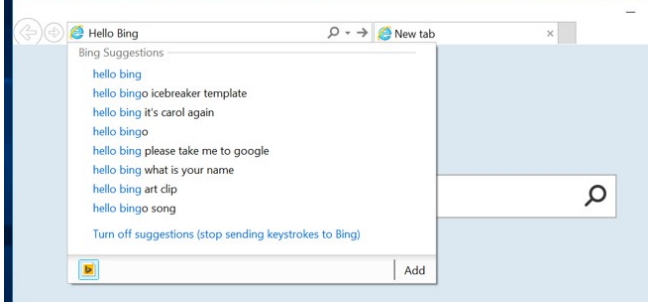

#### **Microsoft Account and Sync**

Windows 10 recommends you [sign in with a Microsoft](http://www.howtogeek.com/121975/htg-explains-microsoft-accounts-vs.-local-accounts-in-windows-8/) [account, just like Windows 8.](http://www.howtogeek.com/121975/htg-explains-microsoft-accounts-vs.-local-accounts-in-windows-8/) This allows you to log in with the same account you use for other Microsoft services like Outlook.com, Office 365, OneDrive, Skype, MSN, and other services. This also enables a lot of online features in Windows 10, like access to the Windows Store and many included apps that require a Microsoft account, OneDrive file access in File Explorer, and various sync features. You can choose to use a local user account if you prefer.

- **Sync settings** A variety of Windows settings such as your saved passwords and web browser data are synced by default if you sign in with a Microsoft account. These options are available under Settings > Accounts > Sync your settings.
- **Devices you've logged in from** -Microsoft will keep track devices you've logged in with your Microsoft account. You can view this list at

### [https://account.microsoft.com/devices.](https://account.microsoft.com/devices)

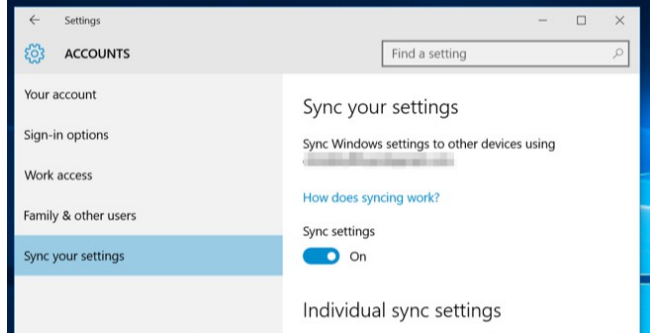

#### **Personal history and interests**

As Microsoft puts it: "When you're signed into your Microsoft account, Microsoft services like Bing, MSN, and Cortana personalise your experience.

- **Personal history and interests**  You can clear personal info and "interests" in Bing, MSN, and Cortana from the <https://bing.com/account/personalization>page.
- **Bing search history** Search using Windows 10's Start menu and the Bing search in Edge and you'll build up a Bing search history tied to your Microsoft account. You can view and clear this history from

[https://bing.com/profile/history.](https://bing.com/profile/history)

**Continued Page 6** 

## <span id="page-5-0"></span>**Ways Your Windows 10 Computer Phoned Home to Microsoft-Bill Maxwell - Cont**

#### **Continued from page 5**

**30 Ways Your Windows 10 Computer Phones Home to Microsoft – Bill Maxwell**

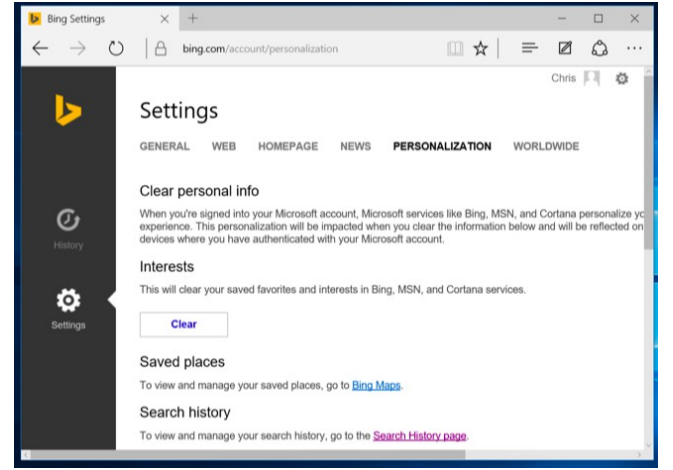

#### **Windows Update, Store, and Activation**

While it's not technically "phoning home," [Windows](http://www.howtogeek.com/223068/what-you-need-to-know-about-windows-update-on-windows-10/) [Update](http://www.howtogeek.com/223068/what-you-need-to-know-about-windows-update-on-windows-10/) uses your upload bandwidth by default to upload Windows Updates to other users. It's a bit like BitTorrent, and similar to how Blizzard's Battle.net downloader distributes game updates. These settings can be controlled under Settings > Update & security > Windows Update > Advanced options > Choose how updates are delivered. You can make WIndows only share updates with PCs on your local network, not the entire Internet.

- **Windows Update**  Windows 10Home requires you install security, driver, and feature updates automatically, and you can only [prevent Windows 10 from automatically](http://www.howtogeek.com/?p=224471) [downloading updatesb](http://www.howtogeek.com/?p=224471)y setting your device's connections a metered connection or upgrading to Windows 10 Pro. Thankfully, there is at least a way to **block updates you don't want**.
- **Windows Store**  The Windows Store will automatically check in with Microsoft and download new versions of included universal apps like Microsoft Edge. Even Cortana and the Start menu can be updated via the Windows Store.
- **Windows Activation**  Windows still includes [WIndows Activation,](http://www.howtogeek.com/182847/htg-explains-how-does-windows-activation-work/) which checks in with Microsoft's servers to ensure you're using a properly licensed and activated version of Windows.

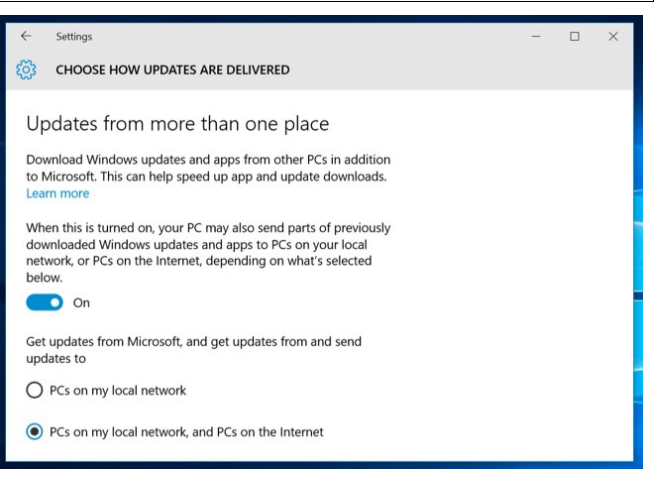

#### **Wi-Fi Sense**

[The Wi-Fi sense feature](http://www.howtogeek.com/219700/what-is-wi-fi-sense-and-why-does-it-want-your-facebook-account/) is enabled by default, and it will automatically connect to suggested open hotspots and network your Outlook.com, Skype, and Facebook contacts have shared with you.

• **Wi-Fi Sense** – These options can be controlled under Settings > Wi-Fi > Manage Wi-Fi settings. Note that Windows 10 won't actually share your Wi-Fi network's passphrase with anyone else unless you choose to manually share that individual network. However, if you give a friend access your passphrase and they connect and click the Share option, they could share it with their entire network of Facebook, Skype, and Outlook.com email contacts and give them access to your Wi-Fi network.

This is just a conservative list, and probably isn't complete. There are many other ways Windows 10 arguably phones home. Windows 10 includes apps for a variety of Microsoft services: Cortana, Bing, Outlook.com, OneDrive, Groove Music, MSN, and Xbox. Each of these services may have its own privacy policy and store data about you in a different place if you use them.

And, again, this isn't unusual in this day and age. Whether you love it or hate it  $-$  actually, it's more like you're indifferent to it or hate it  $-$  many operating systems and services now function this way. What's new here is Windows is jumping on board. Many of these features were already present on Windows 8 and 8.1, too.

But Microsoft could certainly do a better job of putting these options in a single place and better explaining them, though. They're scattered not just across Windows 10's interface, but across a variety of different Microsoft websites.

## <span id="page-6-0"></span>**Jean's Jottings**

#### **Sunshine Coast Libraries Events Calendars**

Libraries across the Sunshine Coast conduct a number of classes at various locations and publish an Events Calendar for each month of the year.

These are links to Coast Libraries Events Calendars -

Caloundra, Maleny, Nambour, Kawana, Beerwah, Coolum, Kenilworth and Maroochydore:

[http://aus.evanced.info/sunshinecoast/lib/eventcalendar](http://aus.evanced.info/sunshinecoast/lib/eventcalendar.asp?libnum=999) [.asp?libnum=999](http://aus.evanced.info/sunshinecoast/lib/eventcalendar.asp?libnum=999)

#### Noosaville

<https://noosa.evanced.info/eventcalendar.asp>

Hover the cursor over an event on the list and see details of where the event is to be held and particulars about bookings and cost if there is a cost.

The events that require sign up are designated by the underlined event titles. Click on the underlined event title to sign up for the event.

The sites cover all months of the year by clicking on the particular month at the top of the page.

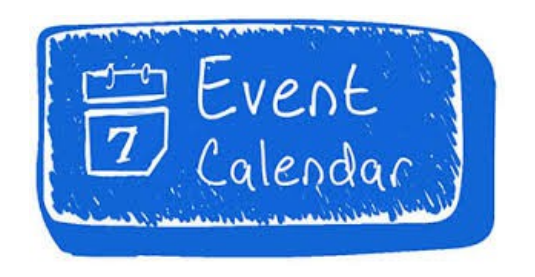

#### **Comodo Anti Virus Programme for Linux**

Peter Daley gave a tutorial at the Caloundra Meeting on Saturday 19 September 2015 on the Comodo Anti virus program for Linux.

From Peter Daley's tutorial on Saturday, the link to the Comodo Anti virus program for Linux is:

[https://www.comodo.com/home/download/download.p](https://www.comodo.com/home/download/download.php?prod=antivirus-for-linux&track=6129) [hp?prod=antivirus-for-linux&track=6129](https://www.comodo.com/home/download/download.php?prod=antivirus-for-linux&track=6129)

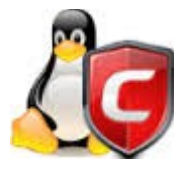

#### **Weekly Bulletin on Club Website**

The Weekly Bulletin is posted to the Club Website (sccc.org.au) under the 12 Club Events Calendar. To use the calendar simply hover your mouse pointer over calendar item 'What's On Today? and click for 'This Week's Bulletin'.

#### **Club Web Site**

#### [http - //www.sccc.org.au](http://www.sccc.org.au/)

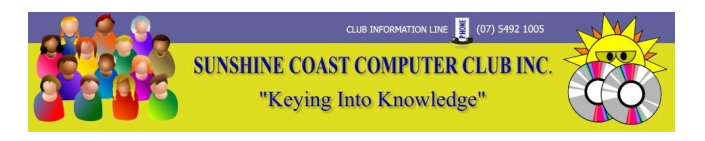

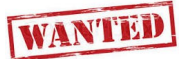

Used laptop in good working order, must have power unit.

If you have or know of someone with a laptop you no longer need please call

Peter on 0409 091 838 or email at [hartpeter11@gmail.com](mailto:hartpeter11@gmail.com)

#### **HELP**

The Nambour library has requested help from the Club for a member to help at the Nambour Library on one day of the week once a fortnight (you choose the day that suits you) from 10.00 am to 3.00 pm.

If any members would like further information please contact Tracey at the Nambour Library by telephoning 54418383.

This is an opportunity for the Club to be promoted to the public.

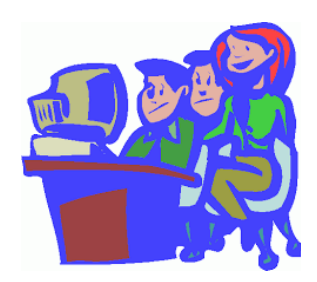

## <span id="page-7-0"></span>**How to Use Your Free Windows 10 License After Changing Your PC's Hardware-Bill Maxwell**

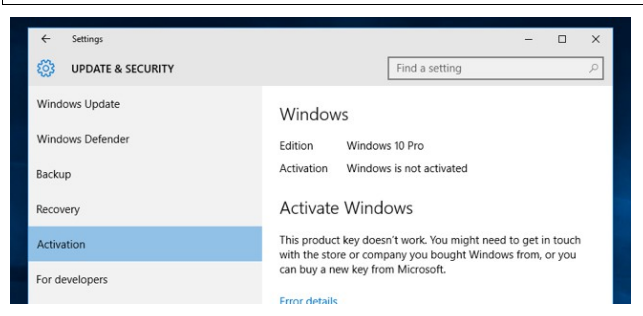

The free Windows 10 license you receive is tied to your PC's hardware. You're still allowed to use Windows 10 on that same PC even after changing its hardware, but that may not be clear. Microsoft won't give you a product key.

Microsoft really doesn't want to explain how the activation process works. It doesn't want to give pirates too much information, but that does make the licensing process confusing for legitimate users, too.

#### **How Windows Licences and Activation Usually Work**

The free Windows 10 license works very differently from previous Windows licensing systems. These all required a product key. Even modern Windows 8 and 8.1 PCs  $-$  and new PCs that come with Windows 10  $$ [have a Windows product key embedded in their UEFI](http://www.howtogeek.com/206329/how-to-find-your-lost-windows-or-office-product-keys/) [firmware.](http://www.howtogeek.com/206329/how-to-find-your-lost-windows-or-office-product-keys/) If you buy a new copy of Windows  $10$  – for example, to install it on a PC you're building yourself you'll also have a product key.

In this case, the product key would always serve to [activate Windows.](http://www.howtogeek.com/182847/htg-explains-how-does-windows-activation-work/) But Microsoft hasn't been handing out Windows 10 product keys to upgraders. There's no way to find your Windows 10 product key if you've upgraded for free — you just don't have one.

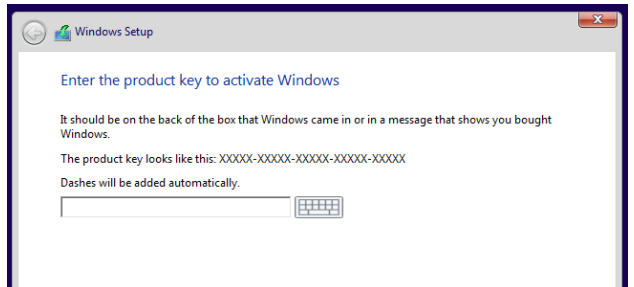

#### **How the Free Windows 10 License Works**

The free Windows 10 license Microsoft is providing to upgraders works differently. Microsoft won't issue you a Windows 10 product key. Instead, when you perform an upgrade from within Windows 7 Service Pack 1 or Windows 8.1, the upgrade process registers a unique ID associated with your PC's hardware on Microsoft's Windows activation servers.

In the future, whenever you install Windows 10 on that same PC, it will automatically report to Microsoft's activation servers. Microsoft will confirm that the PC with that specific hardware configuration is allowed to use Windows 10, and it'll automatically be activated.

This isn't actually made clear in the installation process itself. To clean-install Windows 10 on a machine activated in this way, you have to continually skip all the product key prompts while installing it.

This automatic process only works if your PC has the same hardware it had when you upgraded to Windows 10.

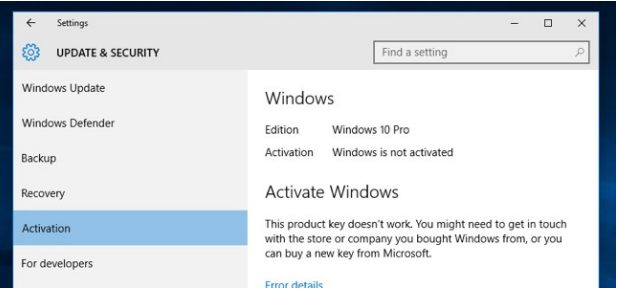

#### **What if You Change Your PC's Hardware?**

Microsoft has never actually wanted to explain exactly how the hardware-based Windows activation process works. Just [replacing your hard drive](http://www.howtogeek.com/199068/how-to-upgrade-your-existing-hard-drive-in-under-an-hour/) or upgrading your graphics card shouldn't cause a problem. If you've just changed a few peripherals, Windows 10 may just automatically activate itself after you [clean-install it.](http://www.howtogeek.com/224342/how-to-clean-install-windows-10/)

However, replacing your computer's motherboard or CPU will likely be so big a change that it prevents the PC from automatically activating. Windows 10 will see it as a different hardware configuration, one which isn't allowed to have the free upgrade.

If you run into this problem, you should just be able to clean-install Windows 10 normally. Skip both prompts when you're asked to enter a product key. After it installs, it will attempt to activate itself with Microsoft and won't automatically activate. It will be considered non-genuine until you activate it. The activation screen will prompt you to purchase a new license from the Windows Store.

According to Gabriel Aul, Vice President of Engineering for the Windows & Devices group at Microsoft, you can then contact support from within Windows 10, explain the situation, and they'll activate Windows 10 for you:

#### **Continued page 9**

### <span id="page-8-0"></span>**Mozilla Firefox removes option to change New Tab Page URL**

#### **Continued from page 8**

#### **How to Use Your Free Windows 10 License After Changing Your PC's Hardware - Bill Maxwell**

To do this, you should be able to open the Start menu, select All Apps, and launch the Contact Support app included with Windows 10. Navigate to the Services & apps > Windows > Setting up category, which includes activation issues. You can text-chat with a Microsoft support representative here or have a Microsoft representative call you on the phone.

The free Windows 10 license isn't tied to a Microsoft account at all  $-$  it's just tied to the PC's hardware configuration. However, we assume that it might help if you sign into the PC with the same Microsoft account you signed in with on your old PC. That would give Microsoft Support some way to confirm you previously had a free Windows 10 license on that PC. That's just a guess, of course — Microsoft isn't saying exactly what is required here.

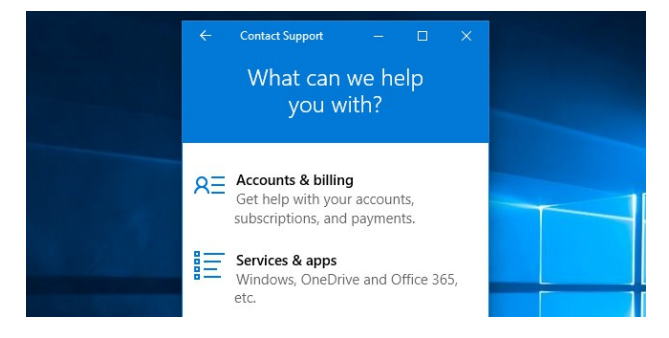

Bear in mind that this will only work on the same PC. This does create some an inconvenient situation for people who bought a full retail license - not an OEM [license](http://www.howtogeek.com/198358/whats-the-difference-between-the-system-builder-and-full-version-editions-of-windows/) — of Windows 7, 8, or 8.1. Most people don't do this, though  $-$  even people building their own PCs usually seem to buy OEM copies of Windows.

Those retail licenses are portable between different PCs, so you can take them with you from PC to PC. You might have purchased a Windows 7 license and built your own PC. Build a new PC a few years later and you can take that Windows 7 license with you as long as you remove it from the first machine. Rinse and repeat over and over — as long as you'd like to continue using Windows 7.

However, that free Windows 10 license you get as part of the upgrade process is tied to an individual PC. Even if you upgraded from a retail copy of Windows 7, 8, or 8.1, you won't be given a retail copy of Windows 10. You just can't move that free Windows 10 license to another PC. After the first year is up and the free Windows 10 upgrade offer is over, you'll have to buy a

new copy of Windows 10 if you want to move it to an entirely different PC.

This may feel a bit inconvenient. But, on the other hand, that Windows 10 license was just a free bonus in the first place. Retail licenses of Windows 10 you purchase can be moved between PCs in the same way.

Microsoft's solution here is to hand this responsibility off to its support department, who can activate Windows for you. There's no automatic process and no product key to help you. It's a bit like calling Microsoft on the phone to activate previous editions of Windows — but at least you had a product key to help you in that scenario. Hopefully Microsoft's support people are trained well enough to handle this properly.

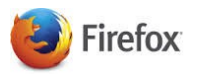

#### **Mozilla Firefox removes option to change New Tab Page URL - Bill Maxwell**

Users of the Firefox web browser have had options until now to replace the default New Tab page of Firefox with a custom one using the built-in preference browser.newtab.url.

Mozilla noted some time ago that the useful feature was abused by companies who replaced the New Tab page in the browser with a custom version, for instance during software installations as third-party offers but also in malicious ways.

That's why the organization made the decision to remove the preference browser.newtab.url from Firefox 41.

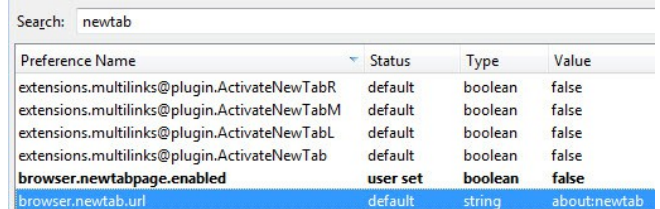

While it is certainly improving user protection, as hijackers won't be able to use the preference anymore to modify the new tab page in Firefox using it, it is removing an option from Firefox that some users used to customize the browser's New Tab Page.

#### **Continued page 10**

## <span id="page-9-0"></span>**Alerts**

### **Continued from page 9**

#### **Mozilla Firefox removes option to change New Tab Page URL - Bill Maxwell**

The change, which just rolled out in the most recent Nightly version of the web browser affects users who modified the preference manually or through add-ons. Those who have customized the New Tab page will notice that the customization does not work anymore after they upgrade Firefox 41.

Now when you click to open a New Tab, Firefox will display it's own search Bar and a list of web pages previously visited. Clicking on the Cog ICON in the Upper right corner allows some changes to be made on what is displayed.

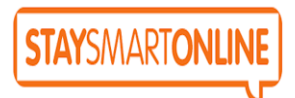

#### **Scammers offering 'dislike' buttons for Facebook:**

Stay Smart Online - Alert Priorty Moderate 24 September 2015

A number of scams have been seen that pretend to provide 'dislike' buttons for Facebook users. These scams will enable malicious individuals to access your account, post scam on your news feed, and ask for personal information.

The scams follow an official announcement by Facebook that they will be providing a button to offer different ways for people to express empathy and interact with a post. This has been mistakenly referred to in the media as a 'dislike' button. The purpose is to provide an option for people to support negative posts, such as a pet dying, as opposed to "liking" the post.

Read full report at:

[https://www.communications.gov.au/what-we](https://www.communications.gov.au/what-we-do/internet/stay-smart-online/alert-service/scammers-offering-%E2%80%98dislike%E2%80%99-buttons-facebook-alert-priority-moderate)[do/internet/stay-smart-online/alert-service/scammers](https://www.communications.gov.au/what-we-do/internet/stay-smart-online/alert-service/scammers-offering-%E2%80%98dislike%E2%80%99-buttons-facebook-alert-priority-moderate)offering-%E2%80%98dislike%E2%80%99-buttons[facebook-alert-priority-moderate](https://www.communications.gov.au/what-we-do/internet/stay-smart-online/alert-service/scammers-offering-%E2%80%98dislike%E2%80%99-buttons-facebook-alert-priority-moderate)

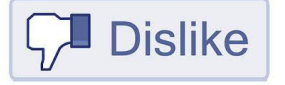

#### **Fake National Australia Bank 'Monthly Report' Email Contains Malware**

According to this email, which purports to be from an Accounting Department Specialist at the National Australia Bank (NAB), your monthly account report is included in an attached file.

However, the email is a scam. NAB did not send it. At first glance, the email may seem to be a typical [phishing scam](http://www.hoax-slayer.com/nab-survey-phishing-scam.shtml) designed to trick you into divulging your account information via a fake web form.

In this case, however, the attachment contains malware rather than a phishing form.

Opening the attached .zip file reveals an 'account review' .exe file. If you click this .exe file, [malware can](http://myonlinesecurity.co.uk/monthly-account-report-nab-bank-plc-fake-pdf-malware/) [be installed](http://myonlinesecurity.co.uk/monthly-account-report-nab-bank-plc-fake-pdf-malware/) on your computer. Once installed, the malware can then attempt to download a large amount of other malware. This malware may steal your banking and social media account login information and send it to criminals waiting online.

In some cases, ransomware may be downloaded. Ransomware can lock the files on your computer so that you can no longer access them and then demand that you pay a fee to receive an unlock key.

Be very wary of any unsolicited email from your bank that instructs you to click a link or open an attached file to update details or view account information.

For more information read full report at:

[http://www.hoax-slayer.com/fake-nab-monthly-report](http://www.hoax-slayer.com/fake-nab-monthly-report-email-contains-malware.shtml)[email-contains-malware.shtml](http://www.hoax-slayer.com/fake-nab-monthly-report-email-contains-malware.shtml)

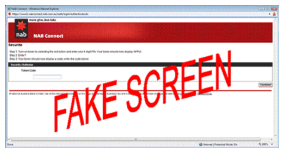

The information provided here is of a general nature. Everyone's circumstances are different. Ask for help if you need specific advise

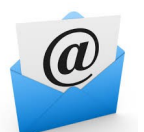

If you get an email telling you that you can catch swine flu from tins of ham then delete it. It's spam.

### <span id="page-10-0"></span>**Reviews**

#### **Epson packs in two years of ink into new printers**

#### From Gadget Guy 25/09/2015

You might not want to admit it, but the printer isn't dead yet, and chances are when you do want to print, you're either out of ink or just about to. But with a new range from Epson, that's very unlikely to happen.

And that's because this range includes a rather interesting take on the ink cartridge, relying on a special formulation of ink in a specially designed cartridge that more resembles a bottle, which in turn works with some rather nifty technology inside the printer to maximise ink output.

As a result of this combination of technologies, Epson has managed to make this line of printers — called the "EcoTank" models — print up to 4000 pages in black and up to 6500 pages in colour, all before the ink runs out.

Read full report at:

[http://www.gadgetguy.com.au/epson-packs-in-two](http://www.gadgetguy.com.au/epson-packs-in-two-years-of-ink-into-new-printers/)[years-of-ink-into-new-printers/](http://www.gadgetguy.com.au/epson-packs-in-two-years-of-ink-into-new-printers/)

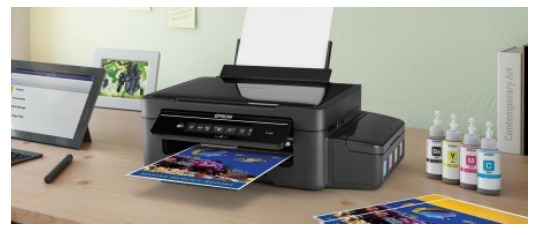

\*\*\*\*\*\*\*\*\*\*

#### **Google Earth plug-in puts property sales data on the map**

HAVE you ever wondered how much your neighbour's house is worth?

Well, now you can use Google Earth to not only peek at their backyard, but also see how much they paid for it.

Residential sales prices for the last 14 years can now be viewed using a free plug-in that combines the satellite mapping technology we've come to rely on, with official property sales data.

It makes keeping up with the Joneses just that bit easier — but so far the function is only available in NSW.

Read more at:

[http://www.news.com.au/finance/business/google](http://www.news.com.au/finance/business/google-earth-plug-in-puts-property-sales-data-on-the-map/story-fn5lic6c-1227534377273)[earth-plug-in-puts-property-sales-data-on-the](http://www.news.com.au/finance/business/google-earth-plug-in-puts-property-sales-data-on-the-map/story-fn5lic6c-1227534377273)[map/story-fn5lic6c-1227534377273](http://www.news.com.au/finance/business/google-earth-plug-in-puts-property-sales-data-on-the-map/story-fn5lic6c-1227534377273)

#### **Remember that annoying paper clip cartoon that used to hassle you every time you opened Word?**

"It looks like you're writing a letter, would you like the letter template?" it would ask, before you swiftly looked for the 'X' to shut it down.

Well, the Microsoft Office of 2016 is so far from the program of that bygone era, your 1995 self wouldn't have believed it.

The new Office suite is officially available worldwide and Microsoft is touting it as its most significant release, ever.

Read full report at:

[http://www.news.com.au/technology/home](http://www.news.com.au/technology/home-entertainment/microsoft-office-2016-deals-with-clutter-and-tells-you-stuff/story-fnjwukfu-1227539249476)[entertainment/microsoft-office-2016-deals-with-clutter](http://www.news.com.au/technology/home-entertainment/microsoft-office-2016-deals-with-clutter-and-tells-you-stuff/story-fnjwukfu-1227539249476)[and-tells-you-stuff/story-fnjwukfu-1227539249476](http://www.news.com.au/technology/home-entertainment/microsoft-office-2016-deals-with-clutter-and-tells-you-stuff/story-fnjwukfu-1227539249476)

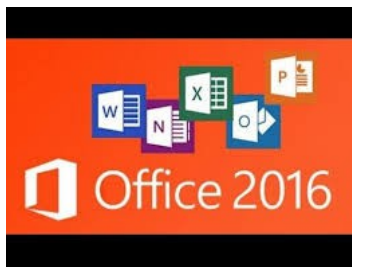

\*\*\*\*\*\*\*\*\*\*

### **Dell Inspiration 15 7000**

Dell's Inspiration 15 feels like a computer designed specifically around [Windows 10.](http://www.techradar.com/au/reviews/pc-mac/software/operating-systems/windows-10-1267364/review) It functions nicely as a laptop, and does an admirable job in tablet mode. Switching between the two configurations allows Windows 10 to excitedly ask if you'd like to switch back and forth between UI modes. In either configuration, the Inspiration does well, but with a few exceptions, it's a much more useful laptop than it is a tablet.

The Inspiration 15 is up against [Lenovo's ThinkPad](http://www.techradar.com/au/reviews/pc-mac/laptops-portable-pcs/laptops-and-netbooks/lenovo-thinkpad-yoga-15-1299134/review) [Yoga 15](http://www.techradar.com/au/reviews/pc-mac/laptops-portable-pcs/laptops-and-netbooks/lenovo-thinkpad-yoga-15-1299134/review) in the size department. While both machines feature a relatively enormous 15 inches of screen real estate, they're also competing against sleeker machines, like [HP Spectre x360,](http://www.techradar.com/au/reviews/pc-mac/laptops-portable-pcs/laptops-and-netbooks/hp-spectre-x360-1297082/review) a 13-inch convertible that hits all the highs.

Read full report at:

[http://www.techradar.com/au/reviews/pc-mac/laptops](http://www.techradar.com/au/reviews/pc-mac/laptops-portable-pcs/laptops-and-netbooks/dell-inspiron-15-7000-1305164/review)[portable-pcs/laptops-and-netbooks/dell-inspiron-15-](http://www.techradar.com/au/reviews/pc-mac/laptops-portable-pcs/laptops-and-netbooks/dell-inspiron-15-7000-1305164/review) [7000-1305164/review](http://www.techradar.com/au/reviews/pc-mac/laptops-portable-pcs/laptops-and-netbooks/dell-inspiron-15-7000-1305164/review)

## <span id="page-11-0"></span>**Raffle**

#### **THE LAST SCCC RAFFLE WAS DRAWN SATURDAY 12 SEPTEMBER 2015 AT CALOUNDRA** using the Random Number Generator.

The prize for this Raffle was a Samsung Galaxy Core Prime 4G Smartphone. This was a fully featured phone using the Android Operating System with a wealth of powerful features.

The lucky winner with ticket number 224 was Jean Lear who bought the ticket at a Buderim meeting. Congratulations to Jean, our hard working Administrator.

Thank you to the members who supported this raffle and to the members manning the desks and selling tickets in the raffle.

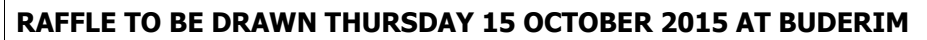

The prize for this raffle will be a Panasonic LZ 40 Camera. The Lumix LZ40 digital camera features a powerful 24x Optical Zoom and 22m ultra wide-angle lens with 15 filter effects for creative control. Other features are listed and are on display where tickets are being sold.

If you already have a camera this would be an excellent item to have on hand to give as a Christmas gift to someone special.

Further details are available at meetings where the tickets will be on sale to day of draw.

Tickets are \$1 each and available at all Meeting venues.

Remember buying of tickets is voluntary.

### **RAFFLE TO BE DRAWN SATURDAY 14 NOVEMBER 2015 AT CALOUNDRA**

Following the popularity of the prize of a the Samsung Galaxy Core Prime 4G SmartPhone, the prize for this raffle will be another Samsung SmartPhone.

If you did not want the phone for yourself it would be an excellent item to have on hand to give to someone special for a Christmas or other gift.

Details and features of this phone will be available when tickets go on sale, commencing Saturday 17 October 2015 at Caloundra.

Tickets will be \$1 each and available at all Meeting venues.

Remember buying of tickets is voluntary.

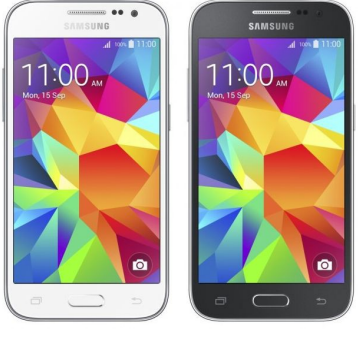

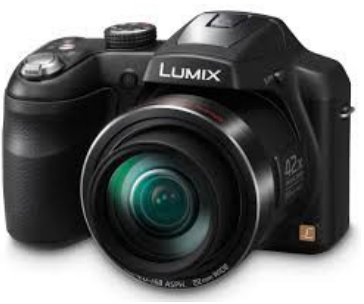

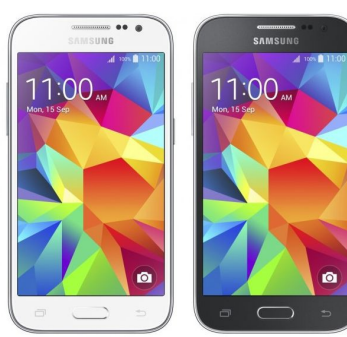

<span id="page-12-1"></span>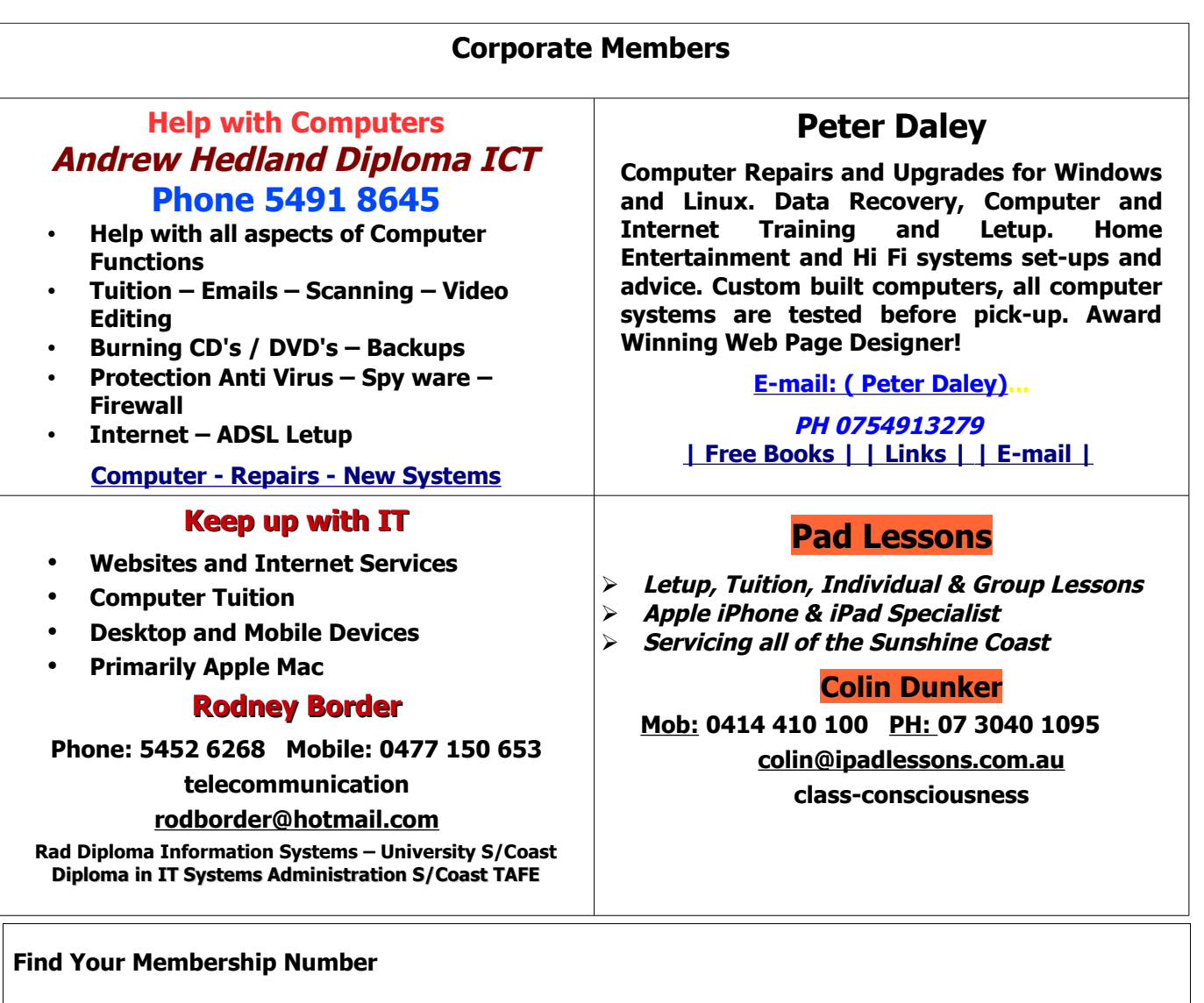

<span id="page-12-0"></span>Do you read your Bits'N'Bytes each month? Find your membership number hidden somewhere in one of the pages and win five free tickets in the current raffle.

The membership number will be chosen at random and will appear as a four digit number within the text of the magazine and may be on any page. If your membership number has 1, 2 or 3 digits, it will be shown with leading 0s.

Do not forget to thoroughly scrutinise every magazine for your membership number hidden within the text of articles each month.

The number is placed in the 8672 middle of a sentence like this!

Start looking now! The lucky membership number is hidden somewhere in this month's edition. Is it yours?

When you find your number contact the club by email at [editor@sccc.org.au](mailto:editor@sccc.org.au) or phone 54921005 to claim your prize. You are allowed 60 days from the publication date to claim your prize. Otherwise, the prize is forfeited!

## <span id="page-13-0"></span>**Classified Ads**

Classified Advertisements in Bits'N'Bytes - Editorial Policy is that B'N'B Classified Advertisement -

- 1. Are for the use of members only.
- 2. Items must not be of a business or commercial nature.
- 3. Items submitted should be limited to a few items no huge garage sale lists please!
- 4. Items should preferably be relevant to computers, graphics, video, audio, electrical or electronic hobbies etc. Adverts for other types of household goods will be accepted only if there is sufficient room for them.
- 5. Ads should preferably be forwarded direct to [editor@sccc.org.au](mailto:editor@sccc.org.au) or phoned in to 07 5479 0671.
- 6. The Editor reserves the right to reject or edit any material .Editor reserves the right to reject or edit

## **FOR HIRE OR LOAN**

The Sunshine Coast Computer Club owns Record Cleaning Equipment, Data Projectors, Laptops, External DVD burners, Scanners, Digital Cameras, etc.

This equipment is available for hire or loan to members when it is not required by the club for meetings and presentations.

Contact your club if you need to borrow or hire equipment.

**Email: [sccc@sccc.org.au](mailto:sccc@sccc.org.au?subject=For%20Hire%20or%20Loan)**

**Telephone: 07 5492 1005**

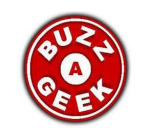

- We provide computer repairs to PCs, laptops and Macs
- Provide one-on-one computer training
- There is so much more we offer SCCC members

**[http://www.buzzageek.com.au/local](http://www.buzzageek.com.au/local-community/sunshine-coast-computer-club-queensland)[community/sunshine-coast-computer-club](http://www.buzzageek.com.au/local-community/sunshine-coast-computer-club-queensland)[queensland](http://www.buzzageek.com.au/local-community/sunshine-coast-computer-club-queensland)**

#### **1300 738 570**

**If you are ill or incapacitated or know of a club member who is ill and would appreciate a cheery greeting Send the members details to: Email: [editor@sccc.org.au](mailto:editor@sccc.org.au) or Info Line: 07 5492 1005**

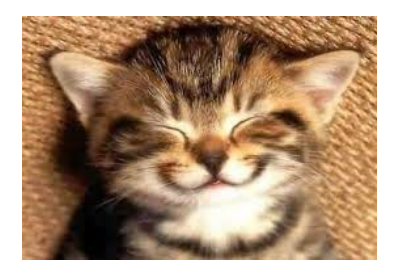

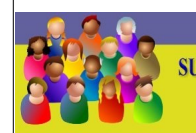

CLUB INFORMATION LINE (07) 5492 1005 **SUNSHINE COAST COMPUTER CLUB INC** "Keying Into Knowledge"

## **SCCC Web Site** [http://www.sccc.org.au](http://www.sccc.org.au/)

To access the 'Members Only' area of the web site, members must be registered.

## Enter the link

<http://sccc.org.au/membership-signup> into your web browser and follow the instructions to get registered

<span id="page-14-2"></span>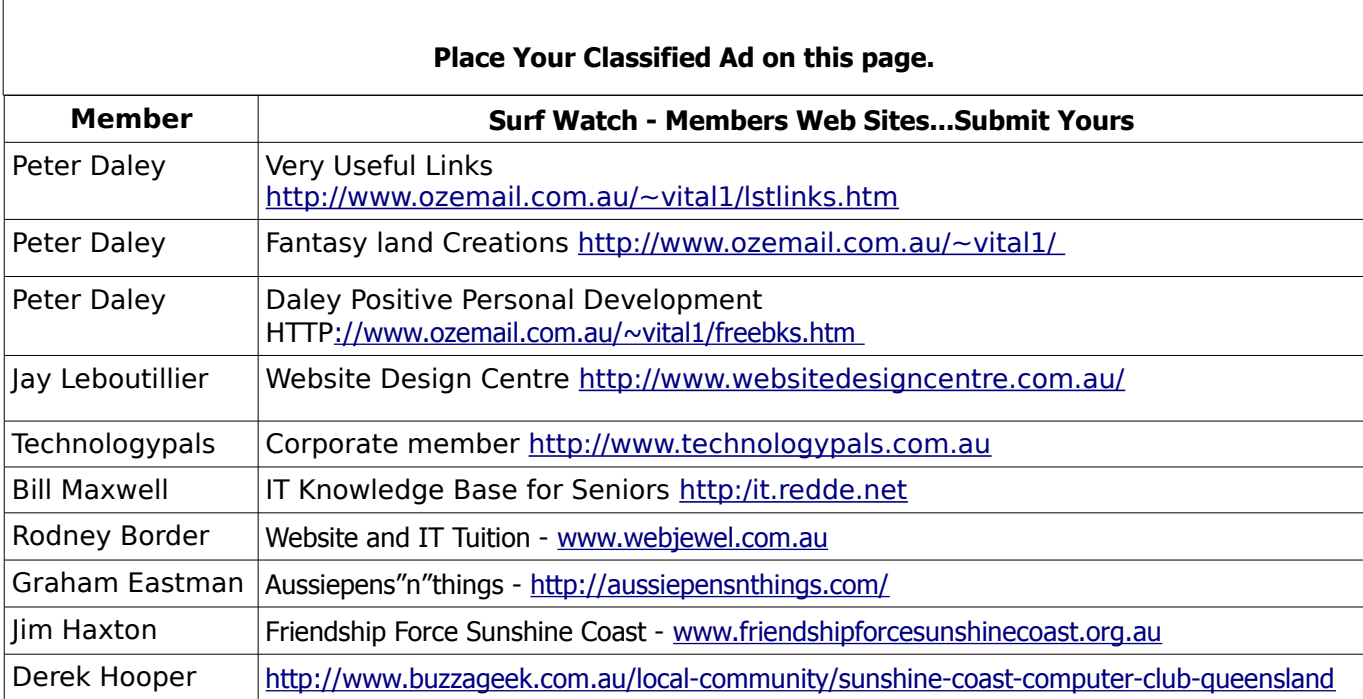

<span id="page-14-1"></span>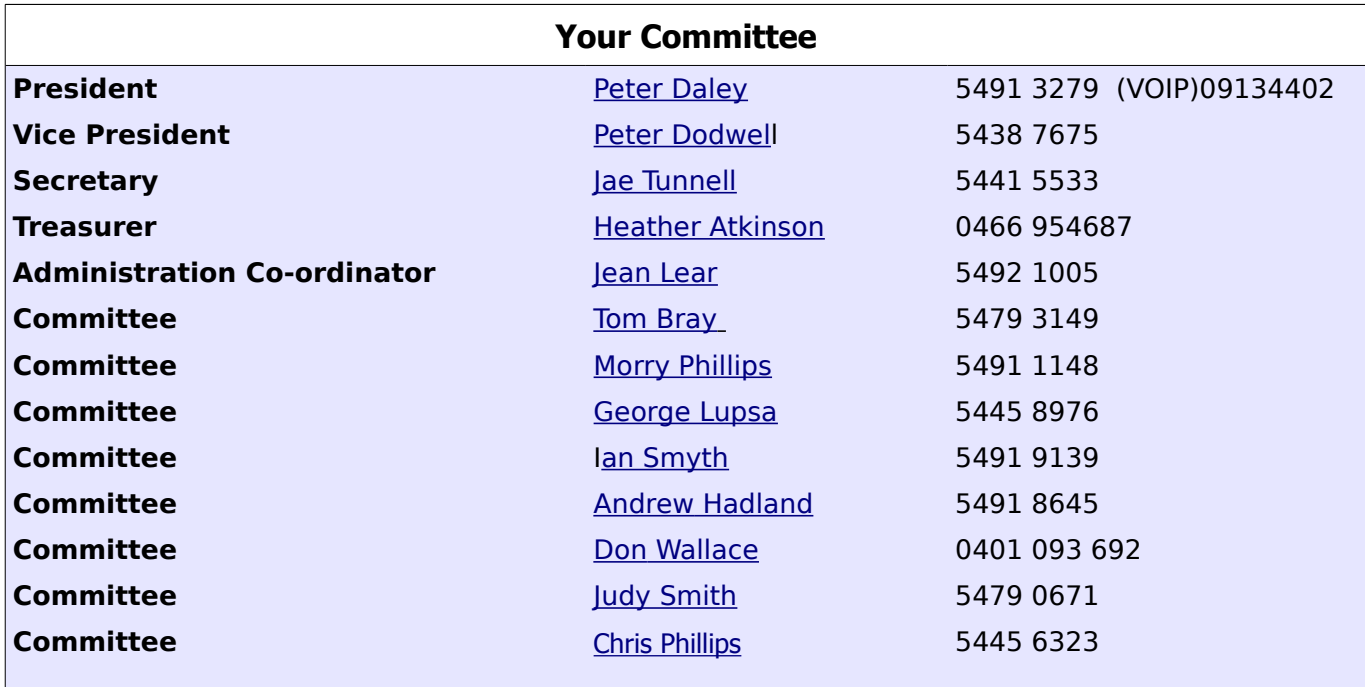

## <span id="page-14-0"></span>**Club Intranet**

The Club Intranet is available at all meeting venues. It is packed with up to date free software, tutorials and back issues of Bits'N'Bytes. Access it from any networked computer at the venue.

Type In your browser address bar:**192.168.2.222 At both Buderim and Caloundra and Yandina when available**

# <span id="page-15-0"></span>**SCCC Membership Application/Renewal Form**

### **Applications can be posted to SCCC Inc., PO Box 384, Caloundra, 4551 emailed to [sccc@sccc.org.au](mailto:sccc@sccc.org.au) or presented at a meeting**

**I wish to apply for membership**

**I wish to renew my membership**

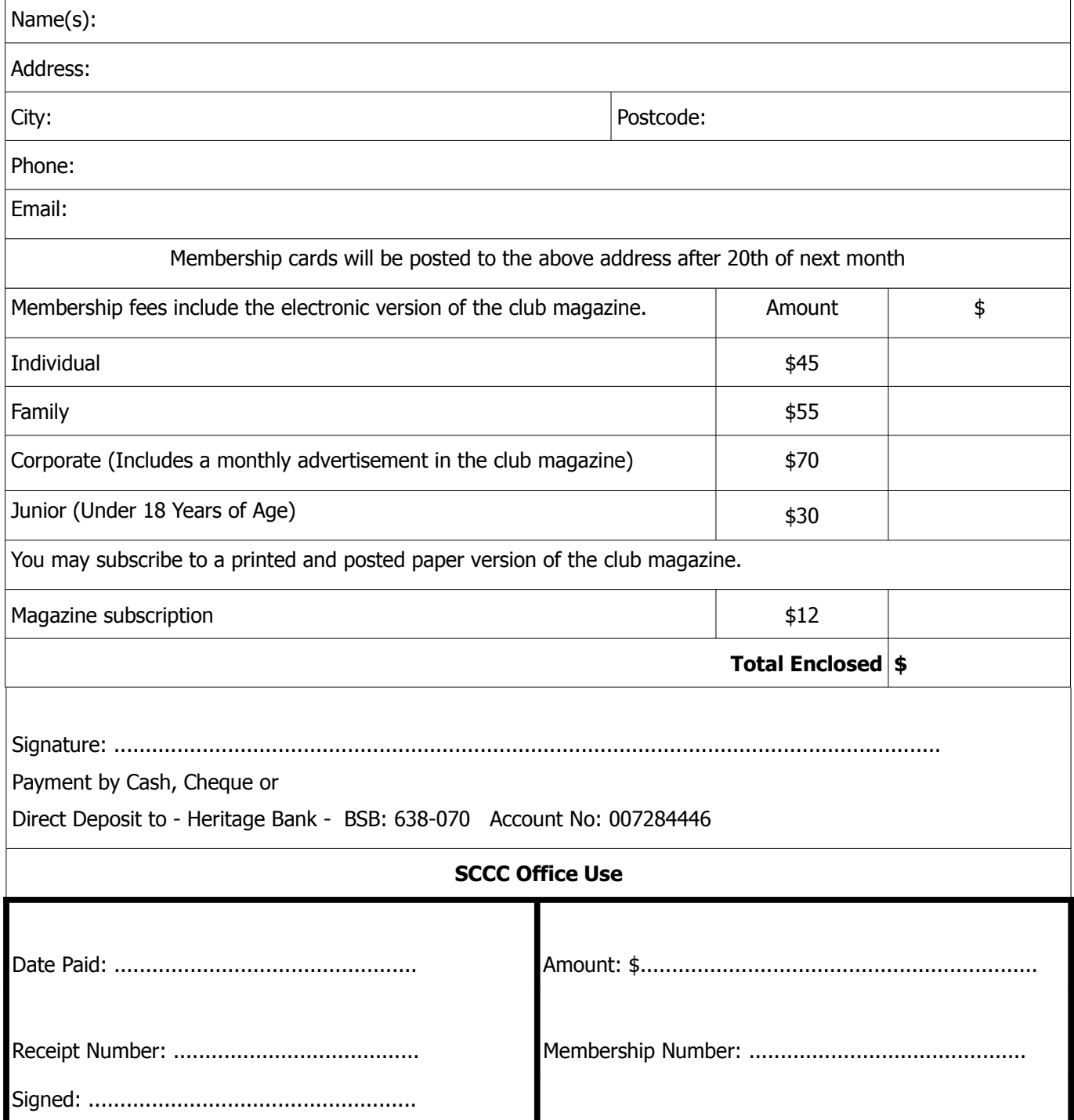